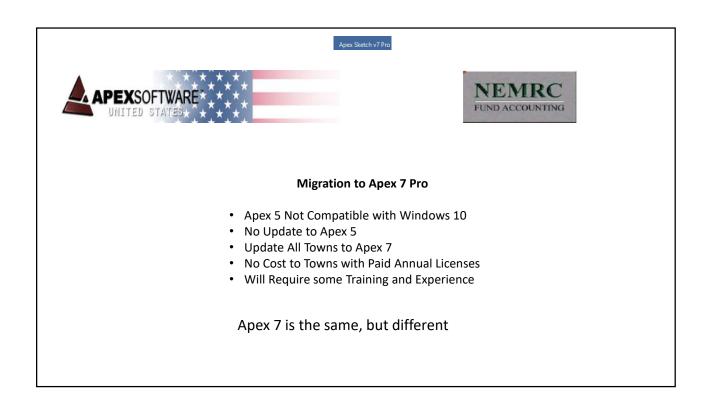

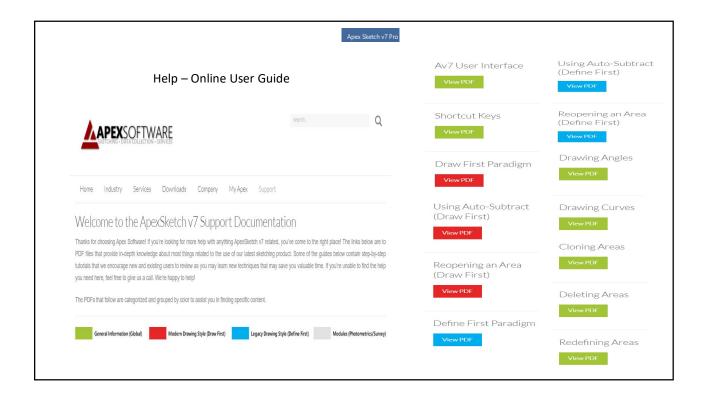

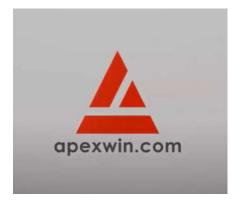

- 1. Read Support Documentation
- 2. View APEX 7 Video
- 3. Gain Experience
- 4. Ask NEMRC Assessors
- 5. Ask APEX Support

https://www.youtube.com/watch?v=dj1RPCu0cO8

Google Apex 7 Sketching video

40 Minute Video

#### Apex Sketch v7 Pro

# Two Modes of Operation

### Modern Mode

- Similar to Apex 5
- Define Area to Begin Sketch

**Legacy Mode** 

- Area Codes are Same
- Key Strokes are the Same
- Apex 5 Sketches will Work
- Mouse is not your Friend
- Must Jump to Corner
- Must complete all sides of Polygon

Legacy Mode - Define Area First

Modern Mode - Draw Area First

- Area Codes are the Same
- · Draw the Sketch First
- Do not have to complete Common Walls of Polygon
- After Sketch Area Complete then Select Appropriate Area Code
- Much Easier to Move about Screen
- Enter Once to Lock Line and Dimension
- Auto Pointer Snap
- Additional Key Functions

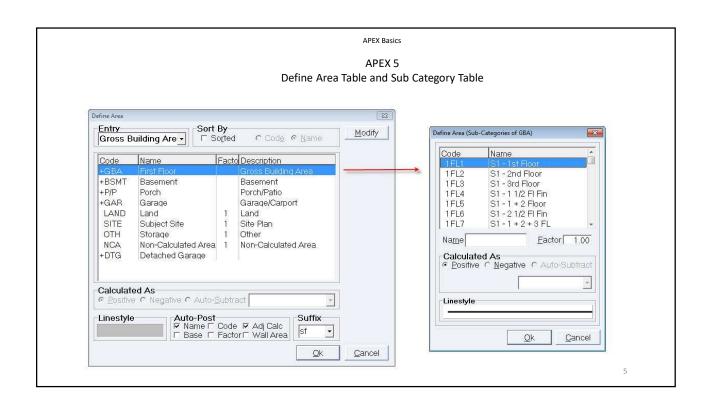

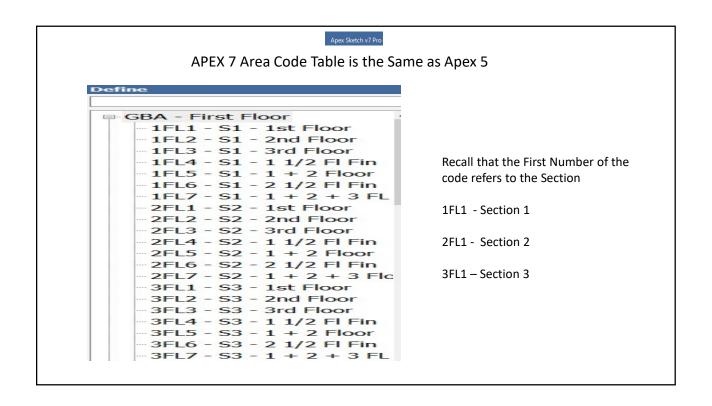

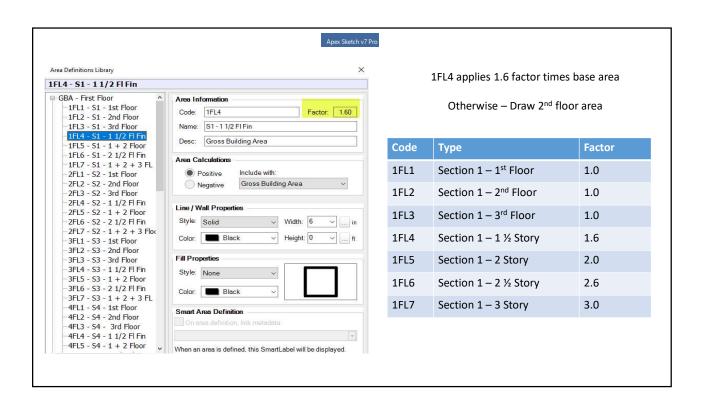

APEX Basics

# Reminder

When working in Section 1 – Need to use S1 Codes

When working in Section 2 – Need to use S2 Codes

# For Example –

If sketching a Section 2 area, and use Section 1 codes the square footage area will populate or add to Section 1, rather than Section 2.

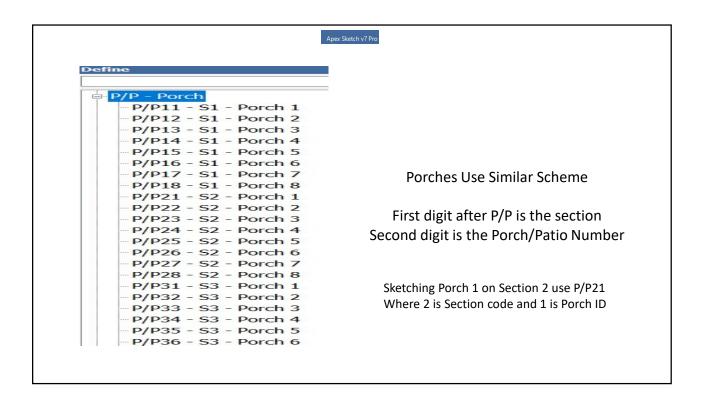

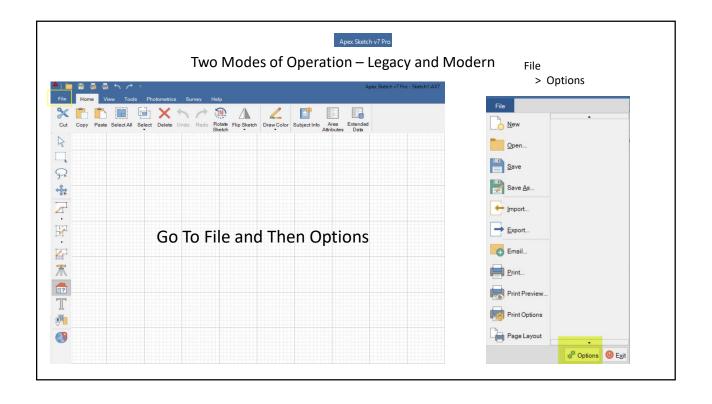

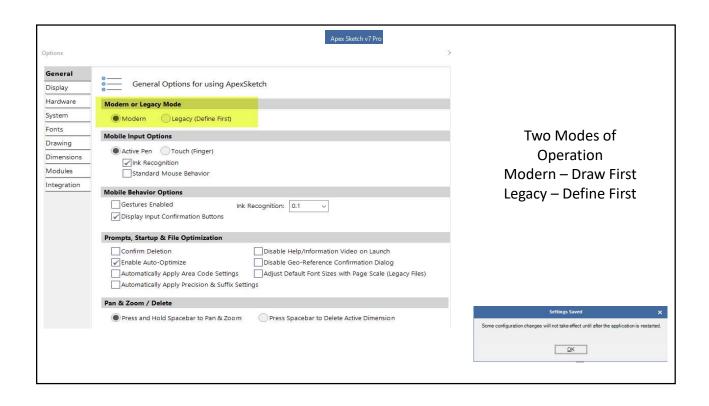

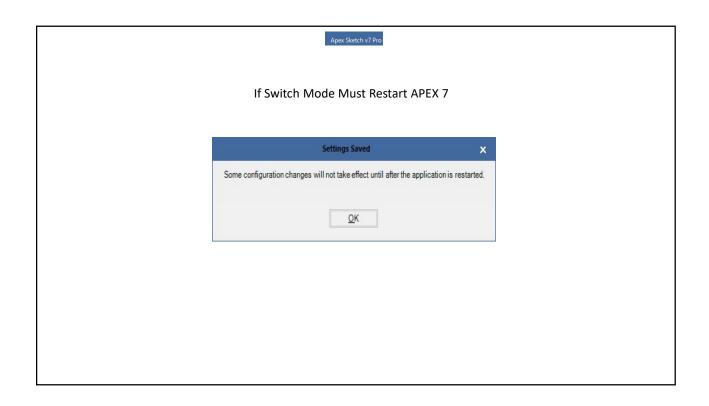

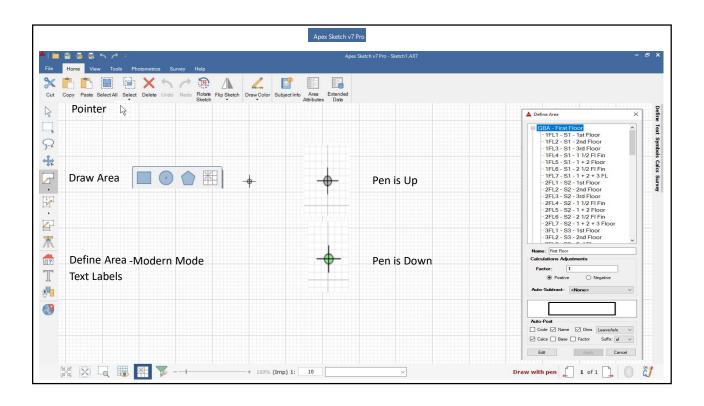

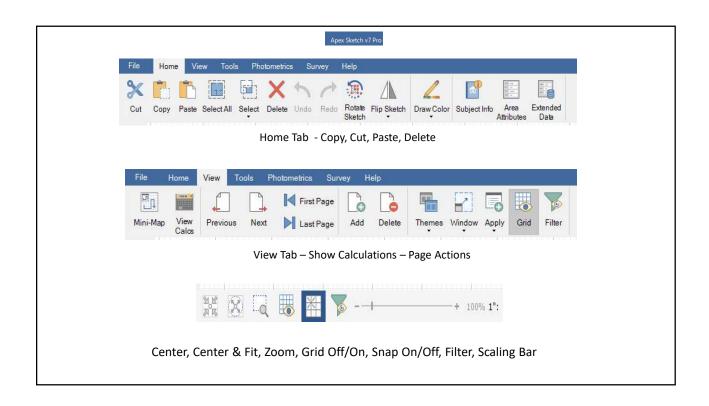

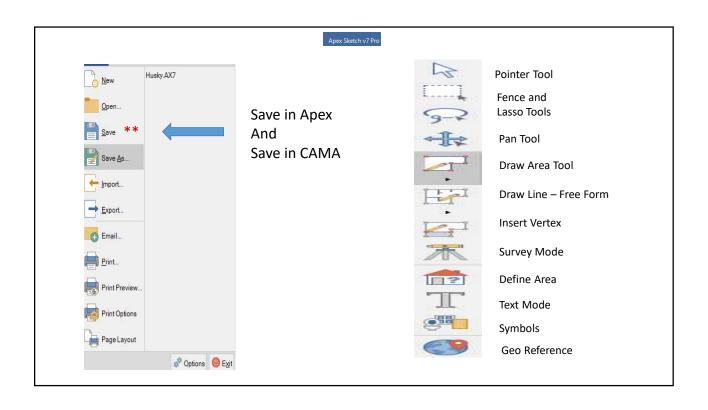

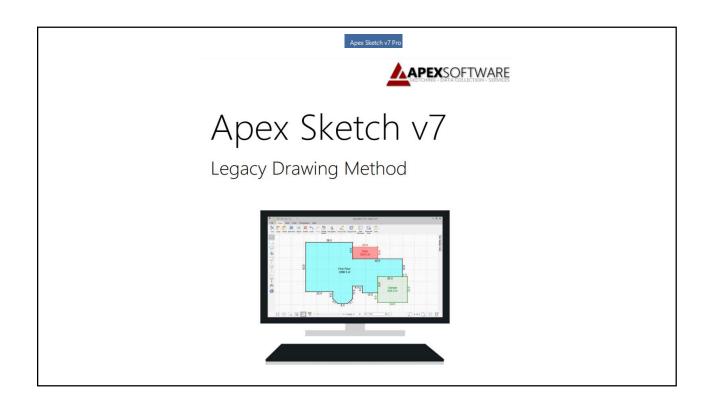

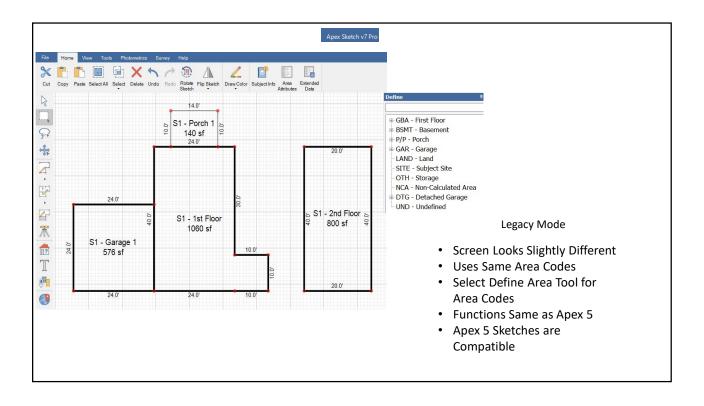

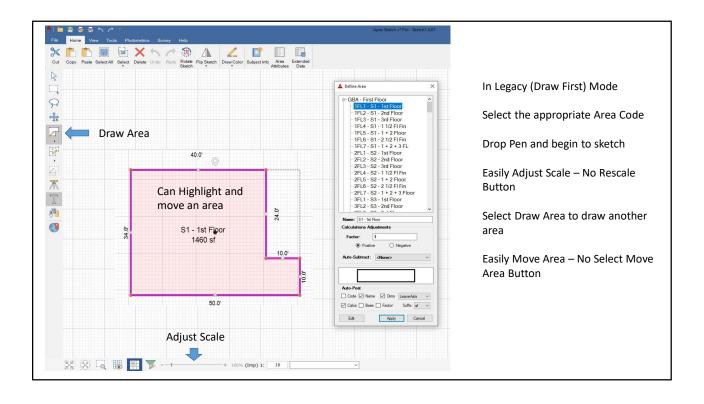

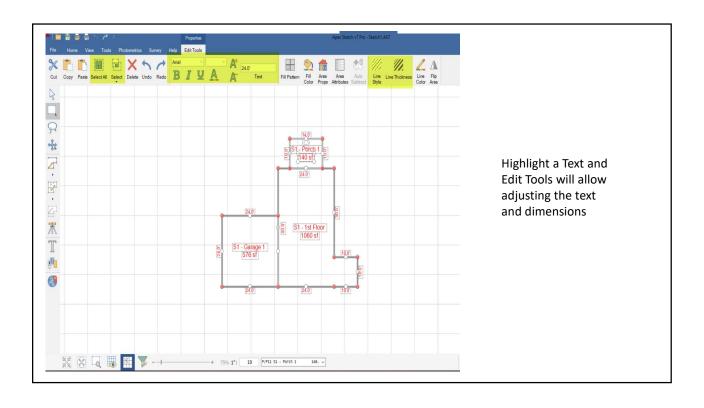

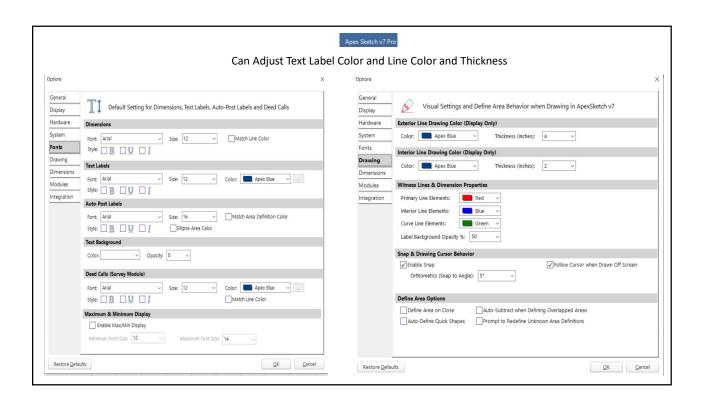

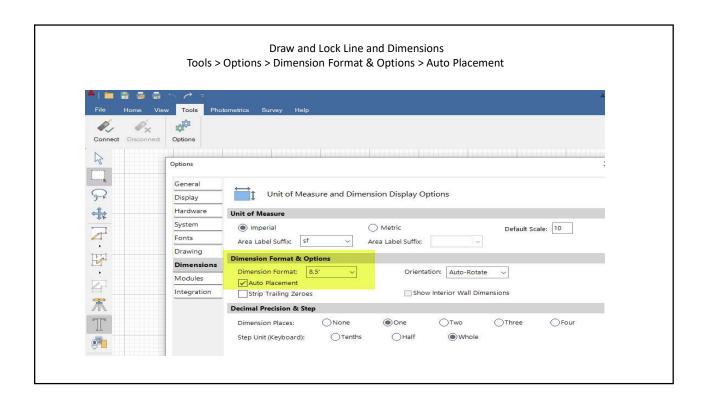

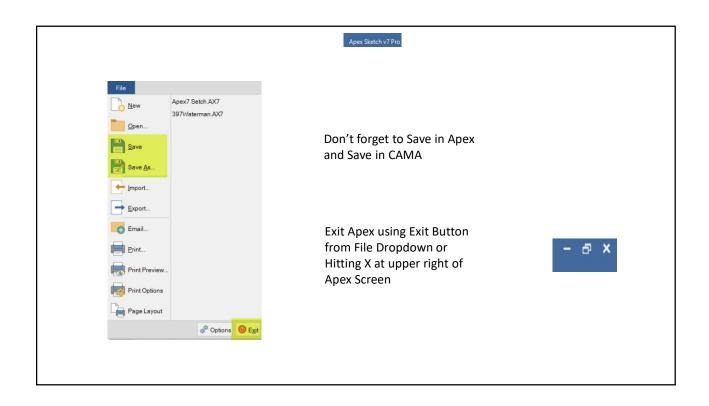

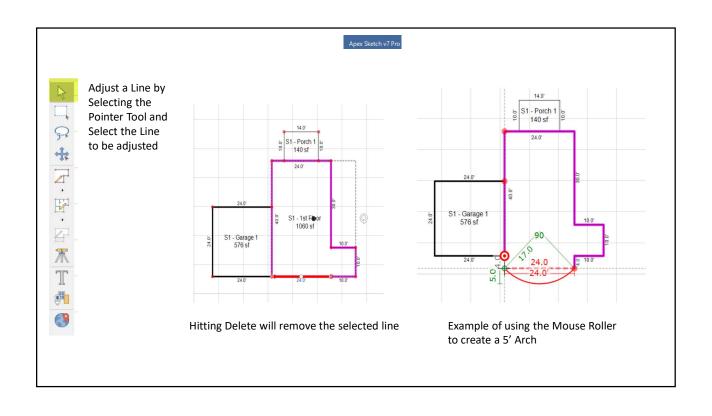

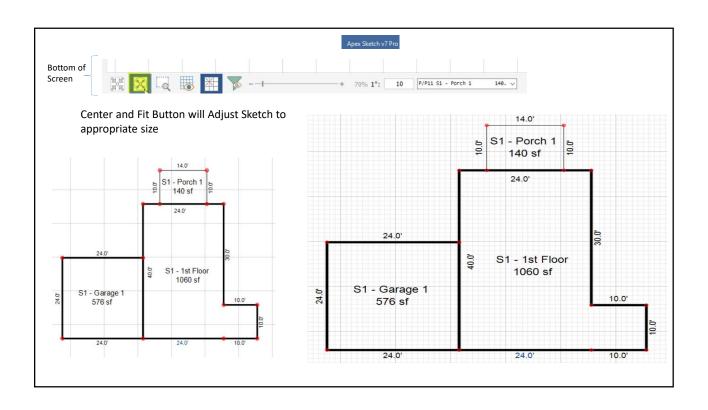

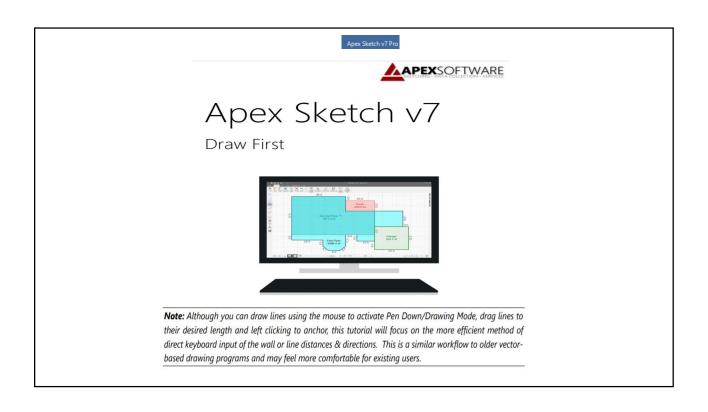

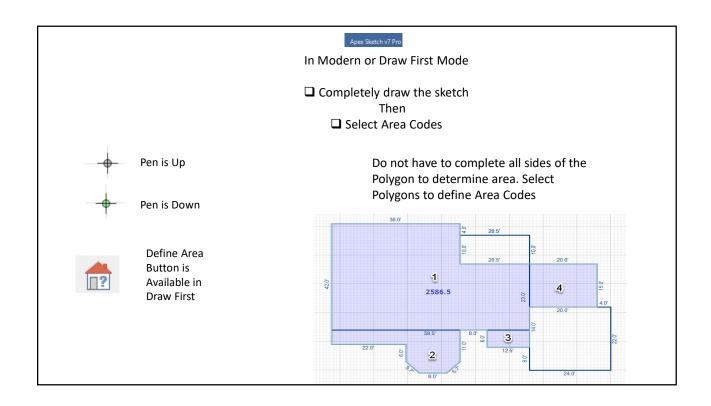

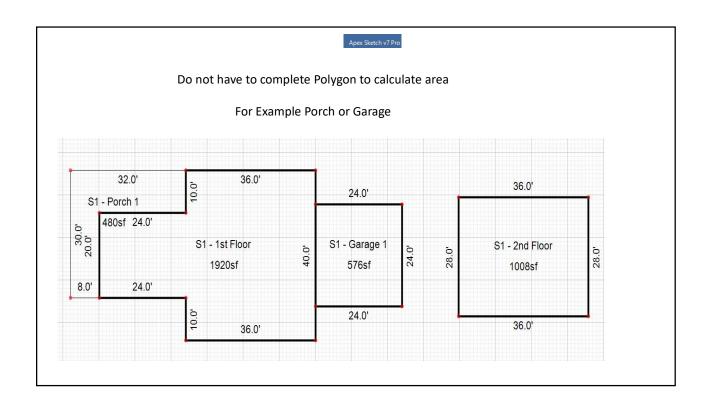

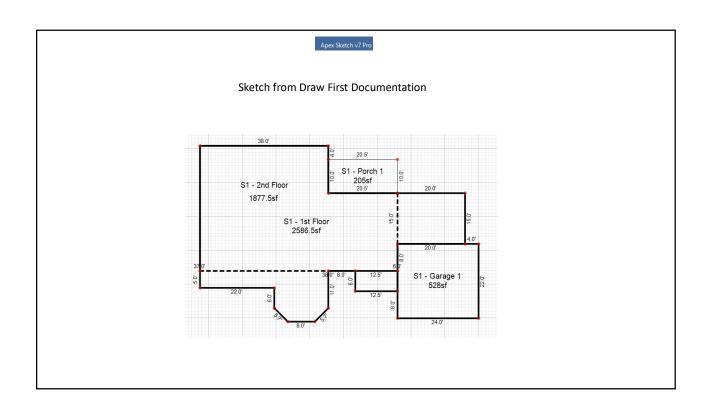

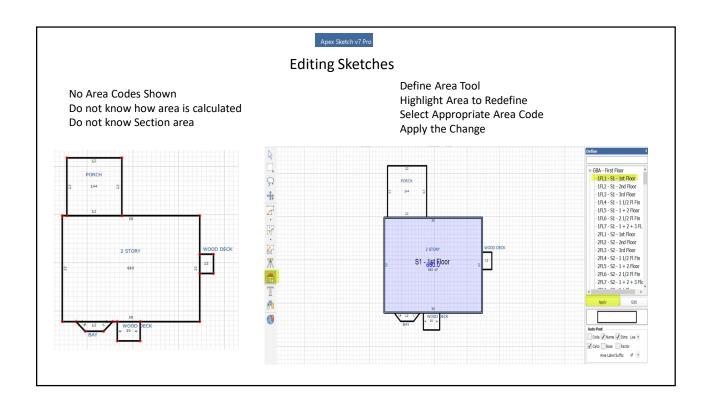

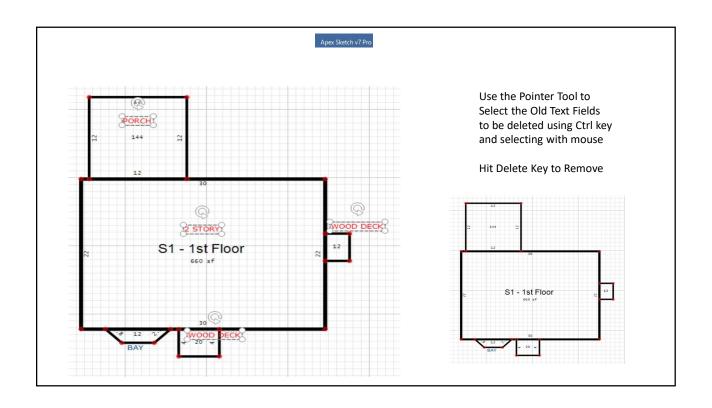

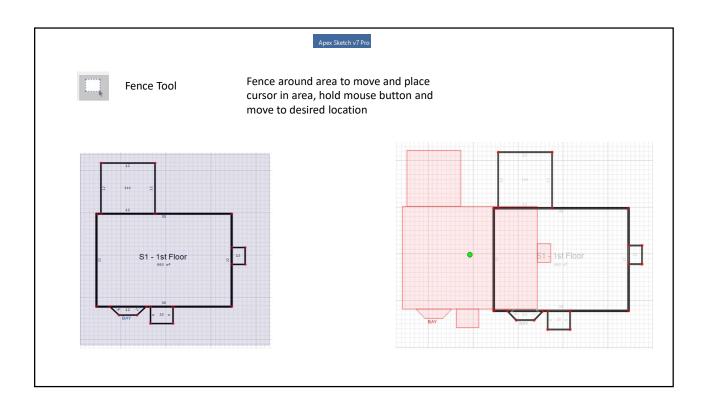

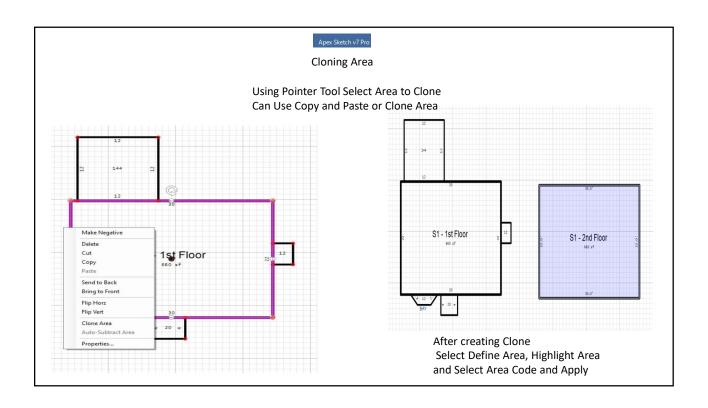

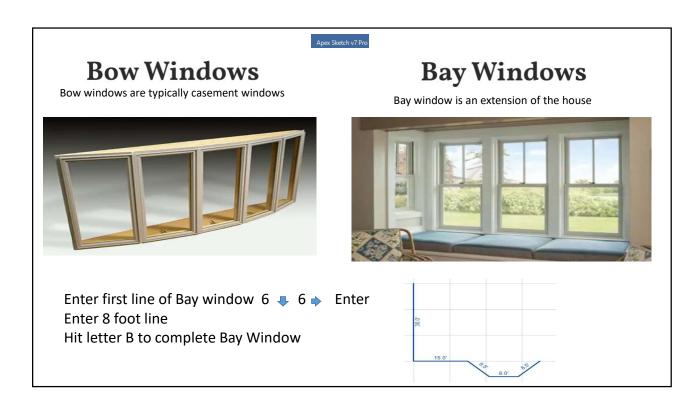

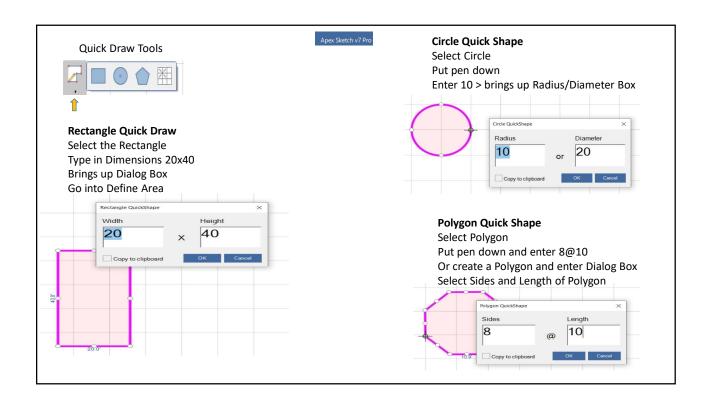

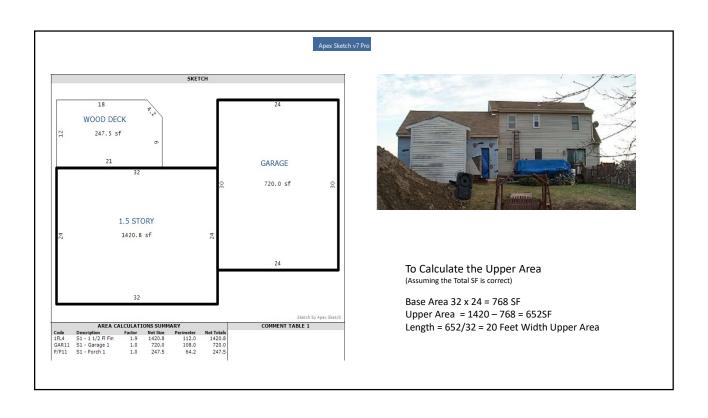

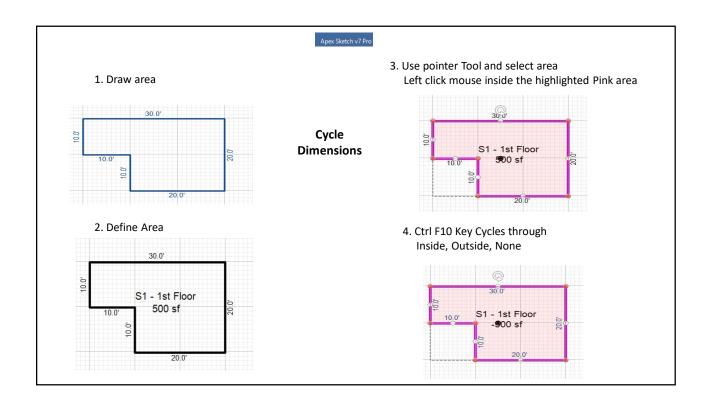

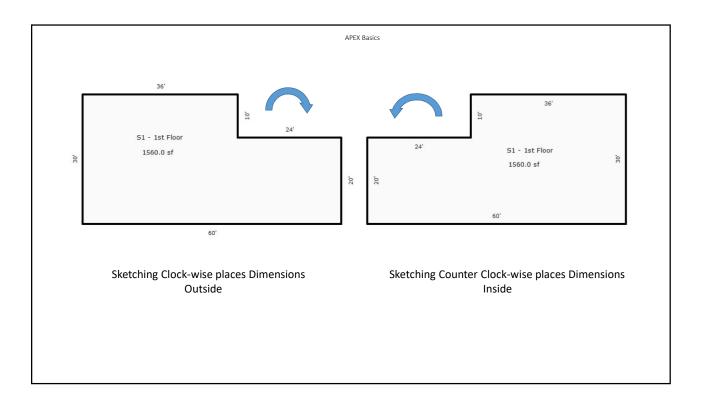

Apex 7 much easier to use

Better editing capabilities

Works better on cloud applications

It is the same, but different – learning curve

To Install:

Call NEMRC Help Line 1-800-387-1110
NEMRC will remove Apex 5 and Install Apex 7
Call APEX to move existing license to APEX 7 1-800-858-9958
Register Software